## Izdan račun v tuji denarni enoti

Zadnja sprememba 16/07/2024 3:42 pm CEST

Navodilo velja za vnos in izpis računa **v tuji denarni enoti.**

1 V meniju **Poslovanje > Izdani računi > [Vnesemo](http://help.minimax.si/help/vnos-izdanega-racuna) izdani račun,**

2 v polju **Kupec >** izberemo stranko iz **tuje države.**

3 Program predlaga **denarno enoto** glede na **Državo,** iz katere stranka

prihaja (denarno enoto lahko tudi spremenimo),

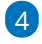

račun **izstavimo in natisnemo.**

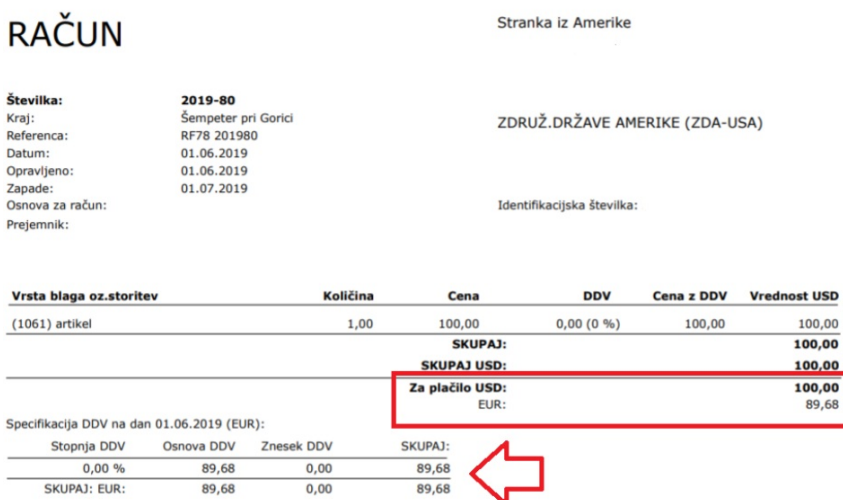

## Kaj program pripravi?

Program pri izstavitvi in tiskanju izpiše znesek računa v izbrani denarni enoti in specifikacijo tega v domači denarni enoti.